## <span id="page-0-0"></span>**Запрос данных через веб-сервис предприятия диаграмма последовательности**

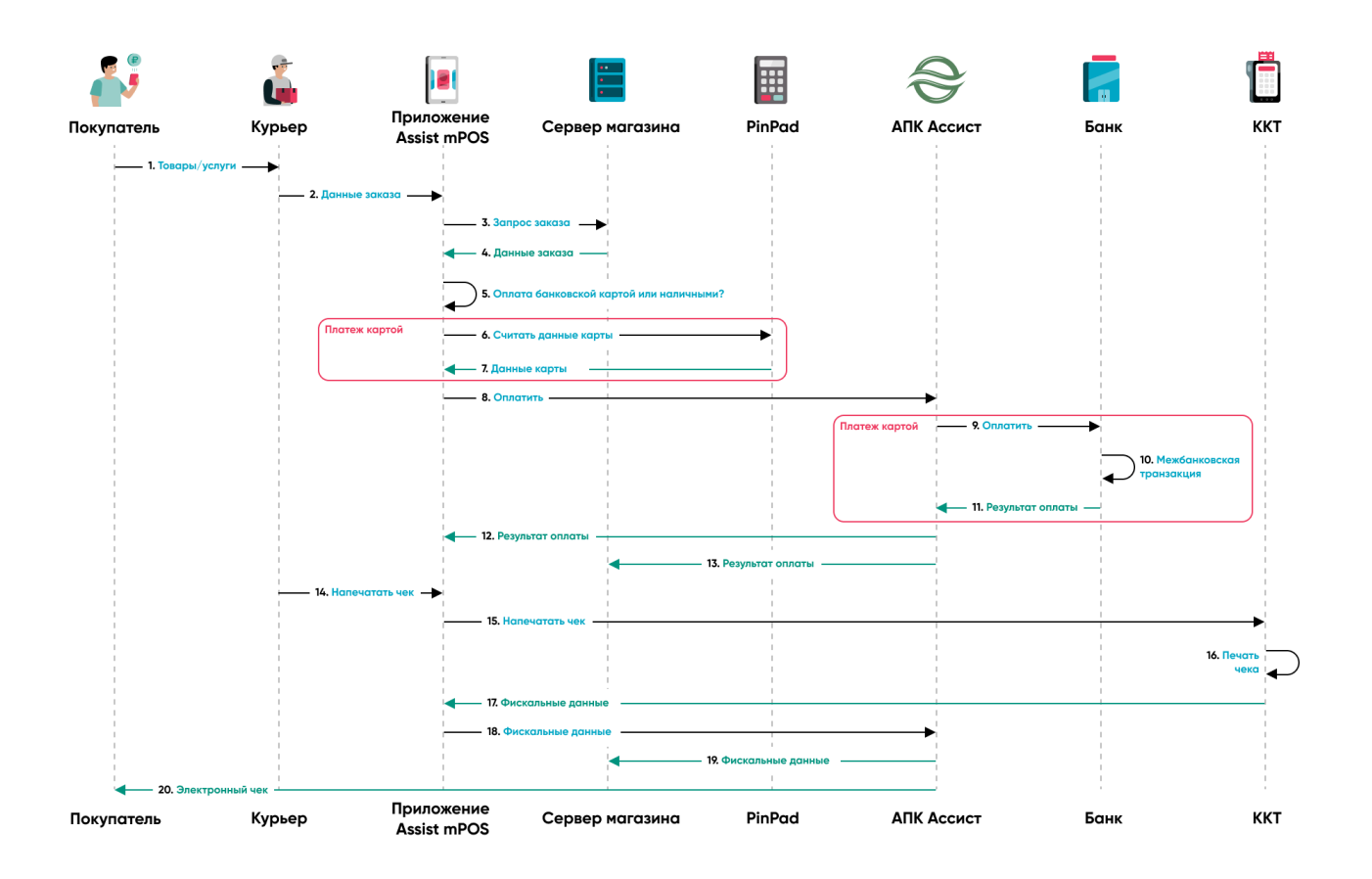

- 1. Пользователь доставляет товары и\или оказывает услуги покупателю.
- 2. Пользователь вводит в приложение номер заказа.
- 3. Приложение запрашивает из системы предприятия подробности заказа.
- 4. Данные заказа возвращаются в приложение.
- 5. Приложение предлагает оплату наличными, либо банковской картой.
- 6. При оплате картой данные карты считываются беспроводным терминалом (PinPad).
- 7. Реквизиты карты возвращаются в приложение.
- 8. Приложение отсылает платежную информацию на сервер АПК Ассист.
- 9. При оплате картой АПК Ассист проводит авторизацию (оплату) в банке-эквайере.
- 10. Осуществление межбанковской транзакции.
- 11. Банк-эквайер возвращает результат оплаты.
- 12. Результат оплаты возвращается в приложение.
- 13. Сервер АПК Ассист отправляет результат оплаты на сервер Предприятия.
- 14. Пользователь запрашивает печать чека.
- 15. Приложение передает данные в мобильную кассу.
- 16. Печатается фискальный чек.
- 17. Фискальные данные возвращаются в приложение Ассист .
- 18. Приложение Assist mPOS возвращает данные чека на сервер АПК Ассист.
- 19. АПК Ассист отправляет фискальные данные на сервер предприятия.
- 20. АПК Ассист отправляет электронный чек покупателю с помощью Email и/или СМС.